## Zoom の名前変更(参加者の場合)

多摩・田園 竹内 純一

Zoom では参加者名がビデオ映像に表示されます。会議であれ、講演であれ、識別しやすい名前をつけ ていただくことで、ホスト(主催者)や運営スタッフが円滑にミーティングを進行できます。ニックネ ームなどは使わずに、本名での入力をお願いします。

すでに名前を登録された場合は以下のようにして変更します。

Zoom クラウドミーティングを起動します。メールアドレスとパスワードを入れてサインインします。

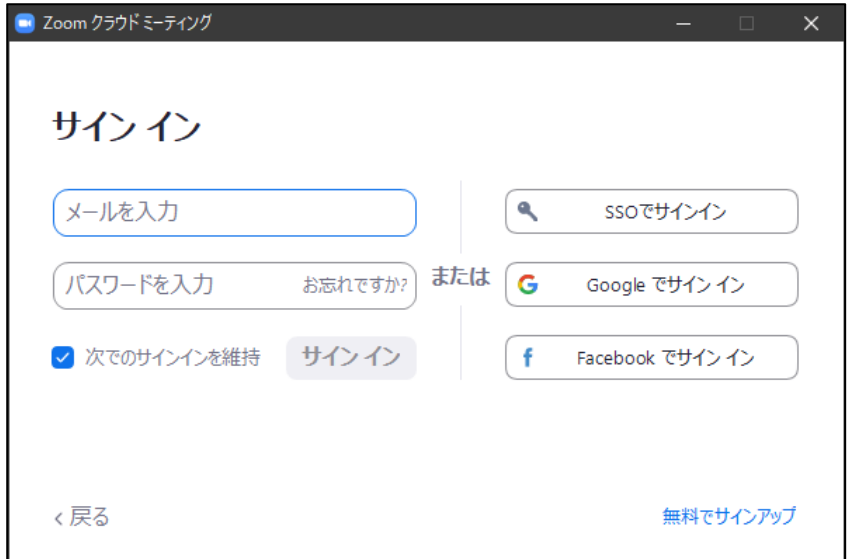

## サインイン後「参加」ボタンをクリックします。

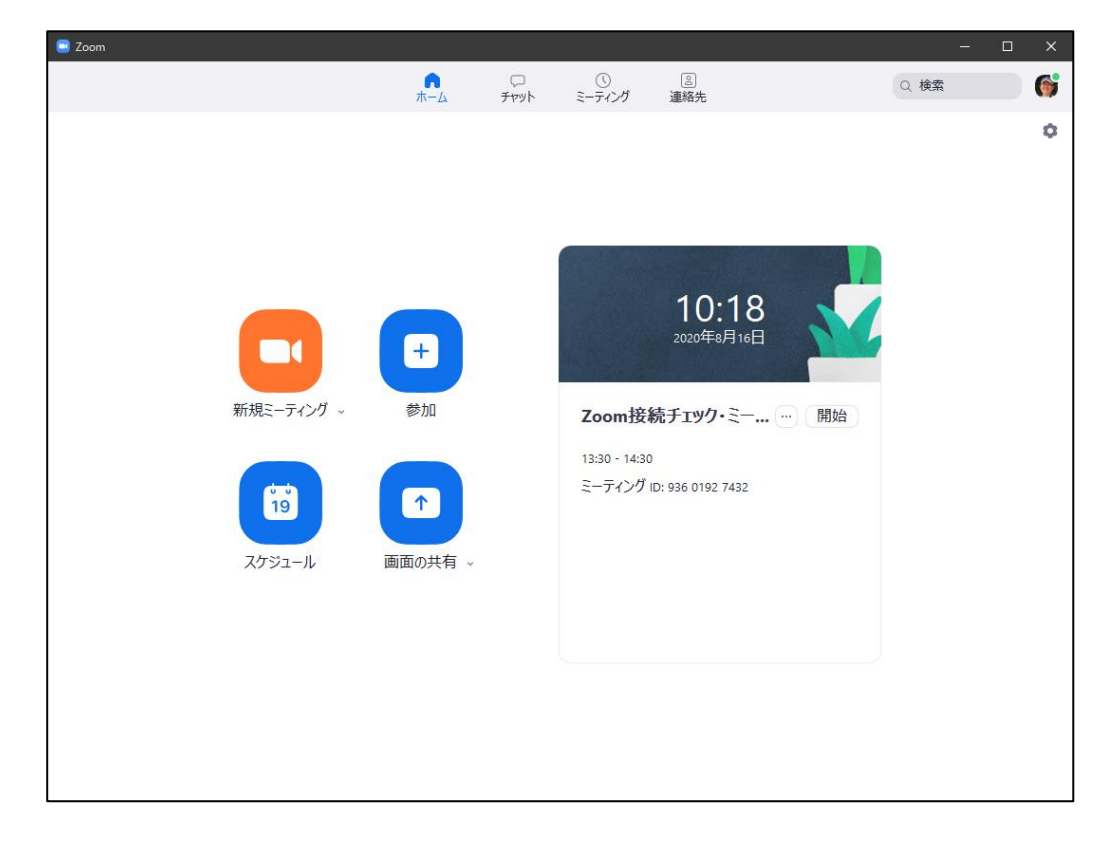

「ミーティングに参加する」画面が開いたら、ミーティング ID を入力します。名前が編集できるよう になるので、表示させたい名前を入力して「参加」をクリックします。

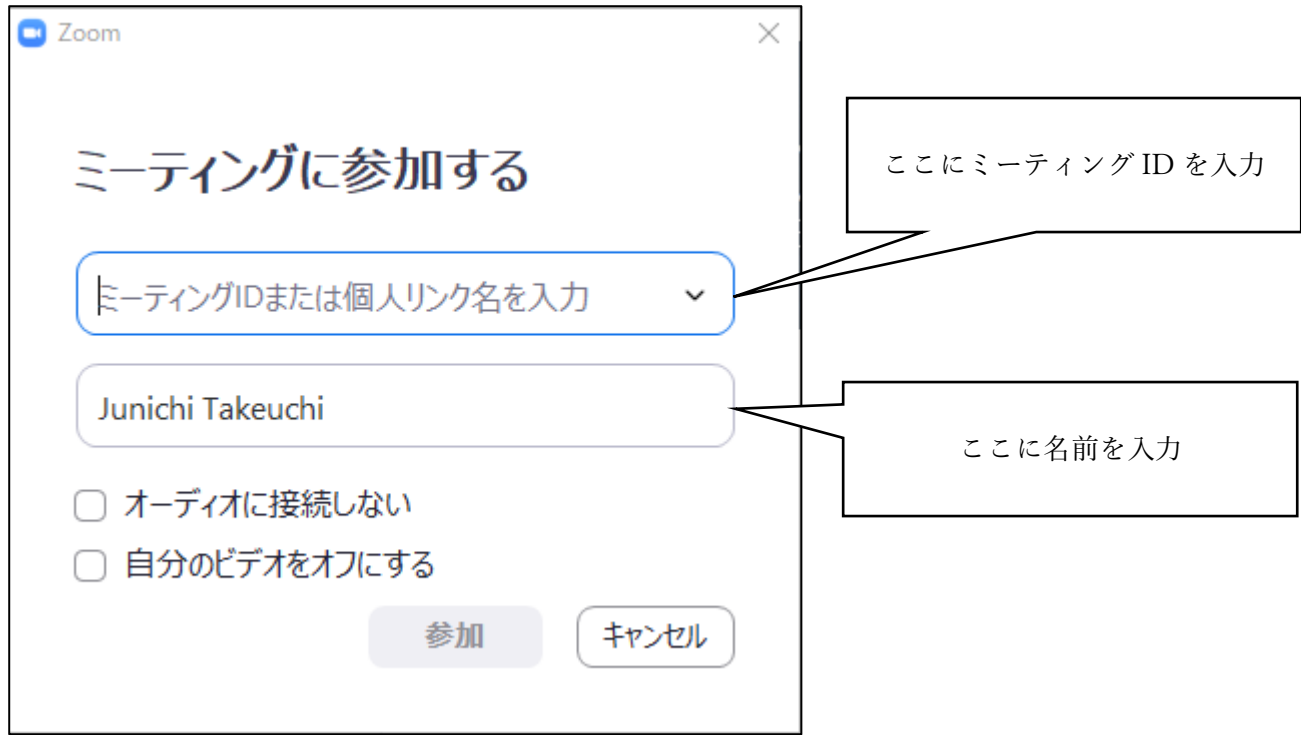

画面が切り替わり、パスコードの入力を求められます。ホスト(主催者)より提供されたパスコード を入力して「ミーティングに参加する」をクリックします。

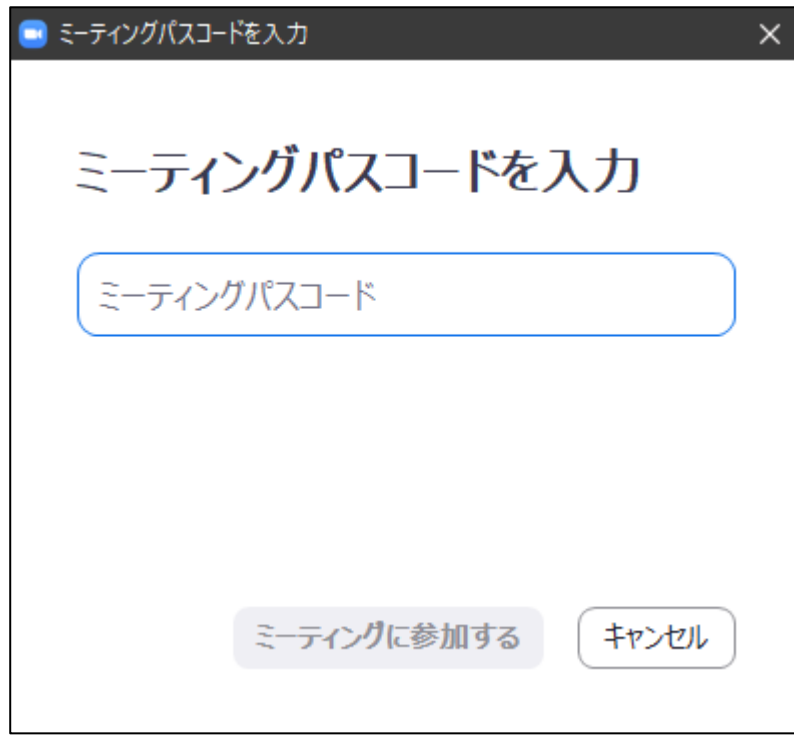